# Table des matières

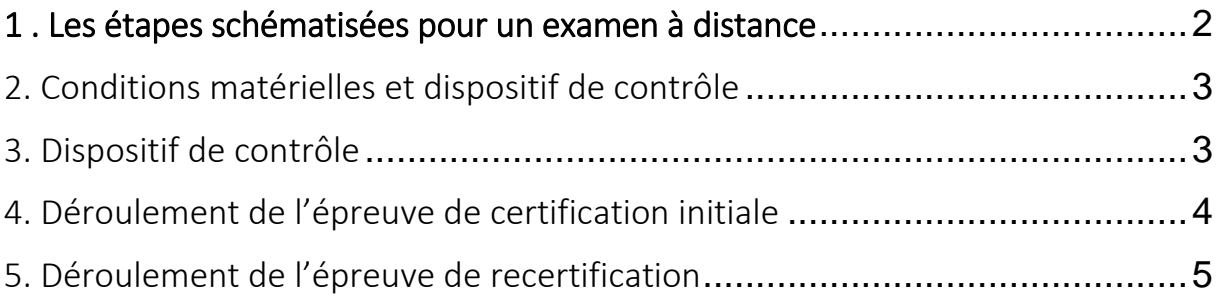

# <span id="page-1-0"></span>1. Les étapes schématisées pour un examen à distance

### CONVOCATION

Convocation à l'épreuve avec la date et l'heure du test

### **TEST**

Lors du test, connexion à ZOOM, partage écran, test webcam, et connexion à la plateforme d'examen CK (Crossknowledge)

### EPREUVE

Connexion à ZOOM + Partage d'écran + connexion à CK pour la réalisation de l'examen à distance + poursuite du processus de la certification

# <span id="page-2-0"></span>2. Conditions matérielles et dispositif de contrôle

### a. Conditions matérielles

- Un ordinateur avec une bonne connexion internet (tablette déconseillée)
- Une webcam
- Un microphone

## b. Test

Avant l'épreuve, afin de vous familiariser à l'environnement, vous êtes invités via ZOOM à un test équivalent aux conditions de l'épreuve.

# <span id="page-2-1"></span>3. Dispositif de contrôle

#### Votre identité

Mettre sa pièce d'identité face à la caméra

#### Votre environnement

Contrôle de votre pièce de travail avec la webcam. Vous devez être seul, pièce fermée, meuble de bureau non surchargé

 Contrôle visuel de votre écran. Vos applications autre que CK doivent être fermées sur votre ordinateur. Le correspondant à la certification peut visualiser votre écran lors de l'épreuve via le partage pendant votre temps de connexion.

#### Lors de l'épreuve

- Vous devez vous connecter à la plateforme CK pour répondre aux QCM
- Examen individuel, les communications avec autrui sont interdites
- L'utilisation du téléphone est strictement interdite (toute utilisation pendant l'examen est considérée comme une fraude)
- Le port des écouteurs ou d'un casque audio est interdit lors de l'épreuve
- L'utilisation d'écran annexe est interdite
- Document sous format papier est autorisé lors de la partie pratique
- Vous devez resté connecté pendant toute la durée de l'examen et rester à votre poste pendant tout l'examen
- Les contenus d'examens sont la propriété exclusive de CESI Certification et doivent rester confidentiels, vous ne devez en aucun cas divulguer le contenu des épreuves
- Tout comportement suspect fait l'objet d'une intervention du correspondant à la certification

En cas de suspicion de fraude, l'examen est annulé. L'épreuve ne sera pas corrigée et sera considérée comme un échec. Dans ce cas, une facturation d'une participation de 2 000 € au développement d'un examen de remplacement sera adressé au candidat.

**CESI CERTIFICATION** 

Par ailleurs, nous vous informons que nos examens à distance sont enregistrés, qu'un correspondant à la certification s'assure que vous restiez face à votre écran pendant toute la durée de l'épreuve.

## <span id="page-3-0"></span>4. Déroulement de l'épreuve de certification initiale

#### Etape 1

Vous recevez un email de convocation vous indiquant le jour et l'heure de l'examen

### Etape 2

Vous recevez le jour de l'épreuve :

- Une consigne expliquant les conditions d'examen avec le lien https pour la plateforme  $CK$
- Votre identifiant et mot de passe
- Un lien à la réunion ZOOM.

### Etape 3

Vous passez les étapes d'identification et vérification de votre environnement qui vous sont demandées.

#### Etape 4

Vous partagez votre écran et vous vous connectez à la plateforme CK et sélectionner la session de certification

### Etape 5

Répondre aux QCM et rapport

- Saisir votre identifiant et mot de passe
- Cliquer sur la session
- Sélectionner le(s) QCM/rapport
- Une fois le QCM commencé, le temps s'écoule (affichage en haut à gauche)
- Certaines questions comportent une photo ainsi que dans le cadre de l'établissement du rapport
- Il est possible de revenir sur les questions durant le temps imparti
- A la fin du QCM une fenêtre pop pop s'ouvre si vous cliquez sur ok vous ne pouvez revenir à votre QCM, si vous cliquez sur annuler vous pouvez encore consulter le QCM et ce bien sûr durant le temps imparti
- *Lors de l'établissement du rapport pour certains domaines, vous devez ouvrir une fenêtre ayant un lien avec des photos. La rédaction terminée vous devrez fermer cette fenêtre avant de quitter l'espace d'examens*
- Les résultats ne sont disponibles immédiatement que pour les examens théoriques

# <span id="page-4-0"></span>5. Déroulement de l'épreuve de recertification

#### Etape 1

Examen documentaire de 5 rapports selon la règlementation

#### Etape 2

Vous recevez un mail de notification de résultat de l'examen documentaire indiquant le cas échéant le nombre de questions subsidiaires

### Etape 3

Vous recevez un email de convocation vous indiquant le jour et l'heure de l'examen

### Etape 4

Vous recevez le jour de l'épreuve :

- Une consigne expliquant les conditions d'examen avec le lien https pour la plateforme CK
- Votre identifiant et mot de passe
- Un lien à la réunion ZOOM.

#### Etape 5

Vous passez les étapes d'identification et vérification de votre environnement qui vous sont demandées.

#### Etape 6

Questions subsidiaires : suite au résultat de l'examen documentaire, le correspondant à la certification vous pose les questions suivant les thèmes du domaine.

#### Etape 7

Vous partagez votre écran et vous vous connectez à la plateforme CK et sélectionner la session de certification

#### Etape 8

Vous recevez une nouvelle invitation ZOOM dans le cadre de l'entretien individuel